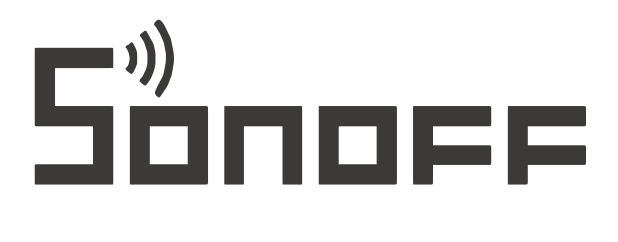

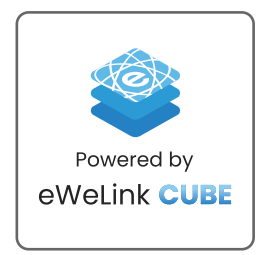

# Centrala Wi-Fi, ZigBee Sonoff iHost Smart Home Hub AIBridge-26, 4GB RAM

# Instrukcja obsługi

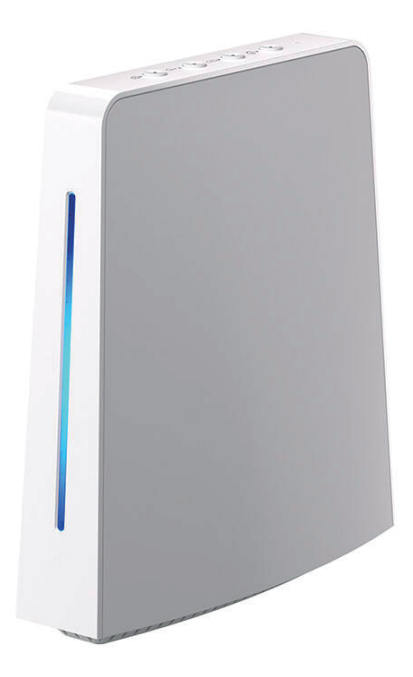

### Opis produktu

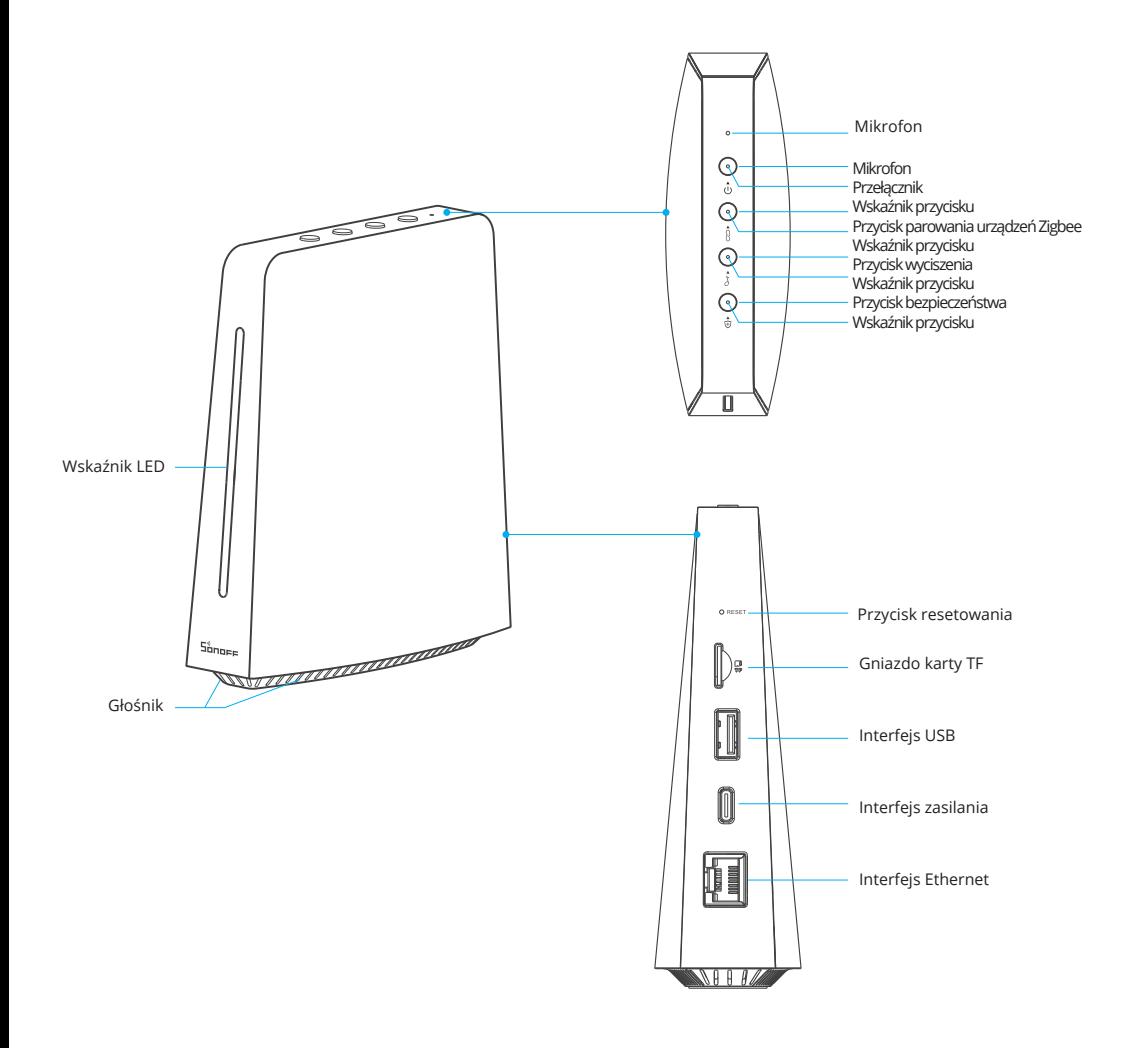

#### Wskaźnik statusu

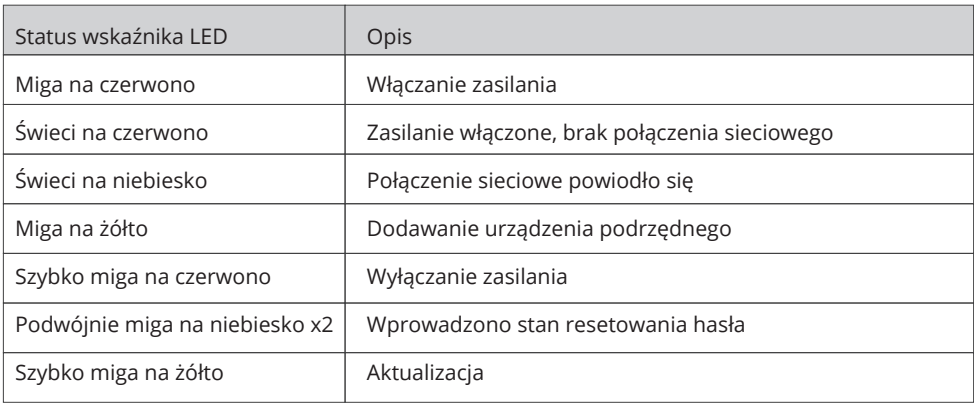

## Instrukcja obsługi przycisków

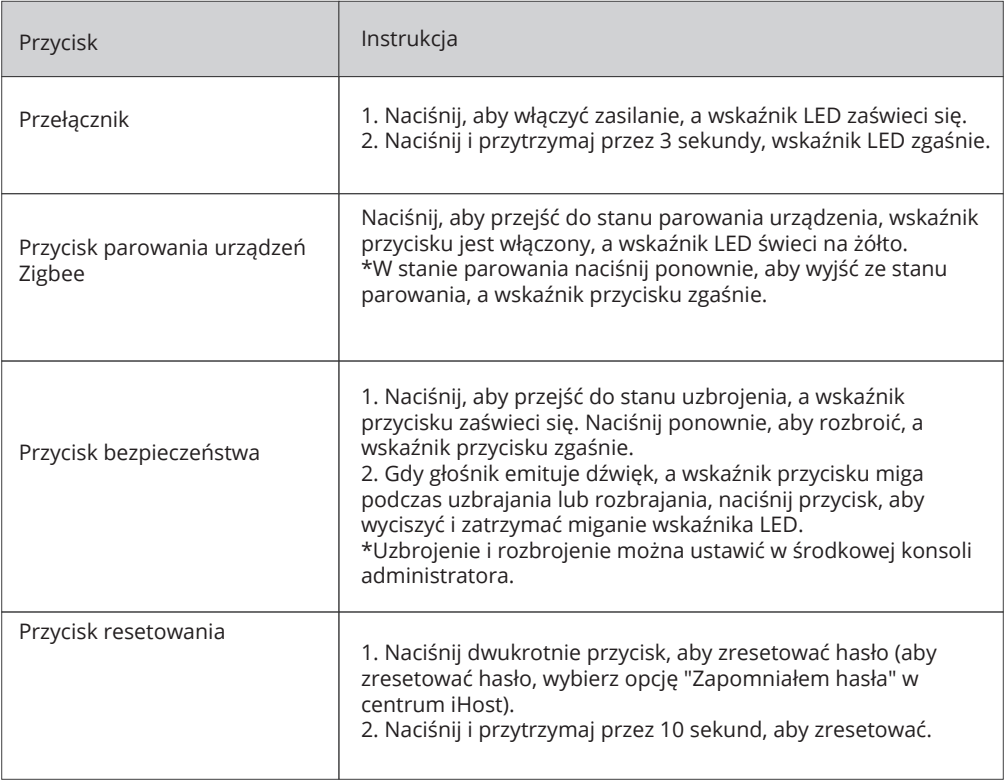

#### Cechy produktu

iHost to hub, który kontroluje urządzenia w centralnej konsoli administratora za pośrednictwem sieci LAN, umożliwiając dodawanie urządzeń, sterowanie nimi i ustawianie inteligentnych scen bez konieczności łączenia się z chmurą. Umożliwia to ustawienie inteligentnych zabezpieczeń lub alarmów dla różnych inteligentnych scen oraz sprawdzanie dzienników urządzeń lub inteligentnych scen.

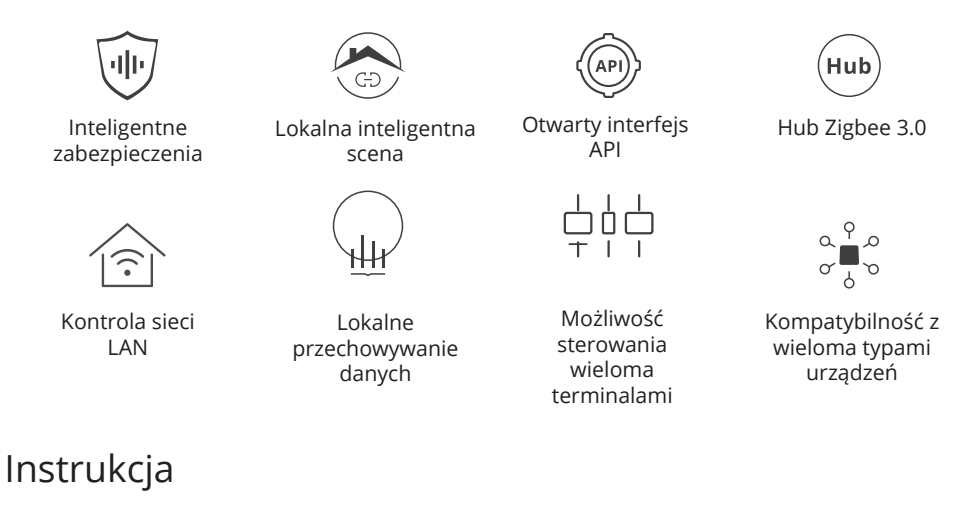

1. Włącz zasilanie.

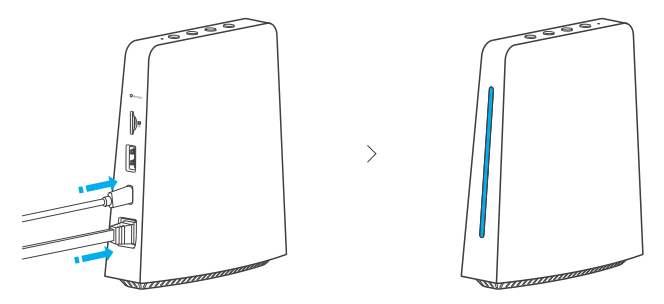

Po podłączeniu kabla ładowarki typu C i kabla sieciowego usłyszysz sygnał dźwiękowy i zobaczysz niebieski wskaźnik LED, gdy iHost jest włączony i podłączony do sieci.

2. Zaloguj się do konsoli iHost center.

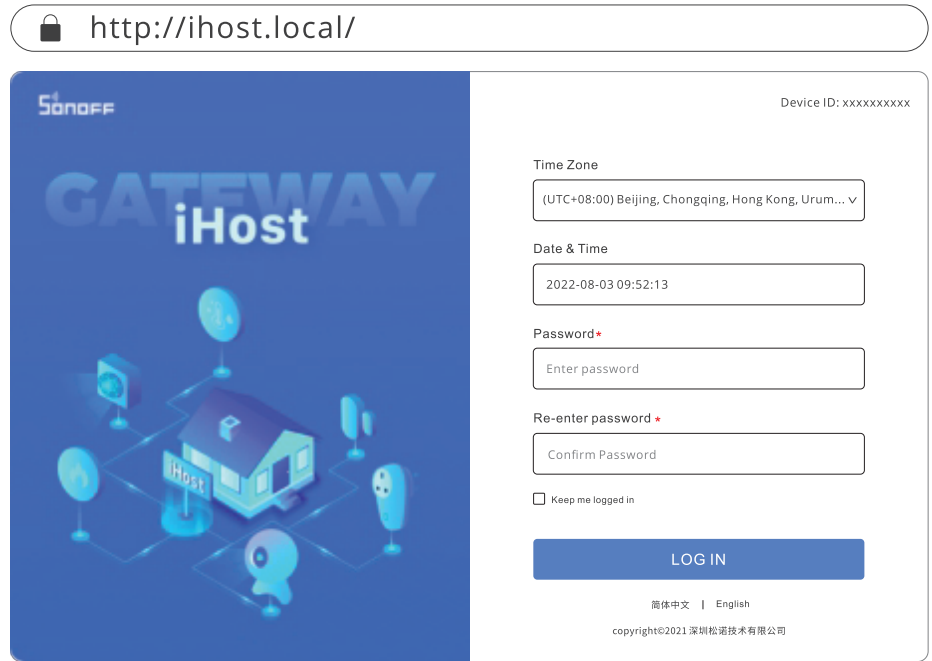

Wprowadź adres URL http://ihost.local/ i ustaw hasło podczas pierwszego logowania.

\* iHost i komputer muszą korzystać z tej samej sieci LAN.

\* Jeśli nie można uzyskać dostępu do adresu URL http://ihost.local/, należy sprawdzić adres IP iHost, sprawdzając tył routera, a następnie uzyskując dostęp do odpowiedniego adresu IP w przeglądarce.

- 3. Dodaj urządzenie.
- 3-1. Dodaj urządzenie Zigbee.

Metoda 1: Dodaj podurządzenia Zigbee za pośrednictwem konsoli iHost.

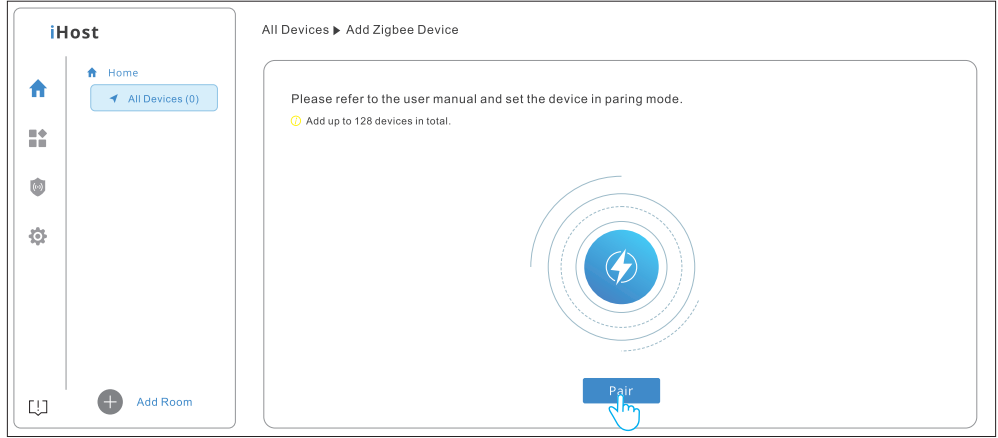

1. Dodaj podurządzenia Zigbee na konsoli iHost, wskaźnik LED zacznie powoli migać na żółto.

- 2. Ustaw urządzenia Zigbee w stanie parowania.
- 3. iHost wyda komunikat głosowy podczas dodawania.

Metoda 2: Szybkie dodawanie urządzeń Zigbee za pomocą przycisku lokalnego

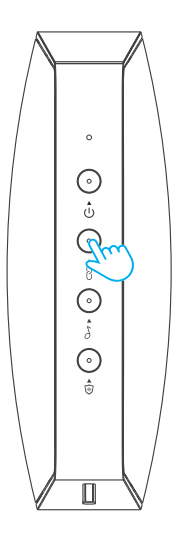

1. Naciśnij przycisk parowania urządzenia Zigbee na urządzeniu, a wskaźnik LED zacznie migać na żółto.

2. Ustaw urządzenia Zigbee w trybie parowania.

3. iHost wyda komunikat głosowy podczas dodawania urządzenia.

\* Jeśli urządzenie nie może zostać dodane w ciągu 180 sekund, wyjdzie ze stanu parowania.

\* Proponowany maksymalny limit wynosi 128 podurządzeń Zigbee (dane laboratoryjne).

3-2. Dodaj kamery.

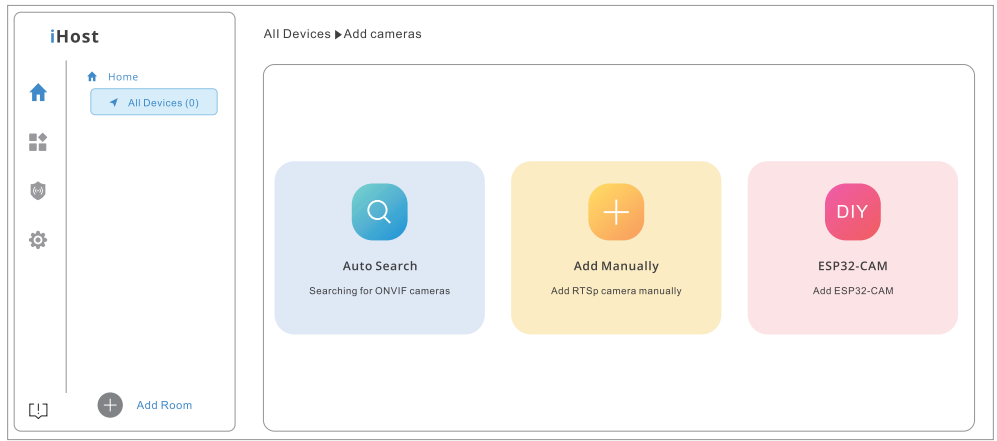

Obsługiwane kamery: Kamera ONVIF/Kamera RTSP/ESP32-CAM

\* Tymczasowa obsługa podglądu tej samej kamery na wielu urządzeniach jednocześnie.

### Specyfikacja

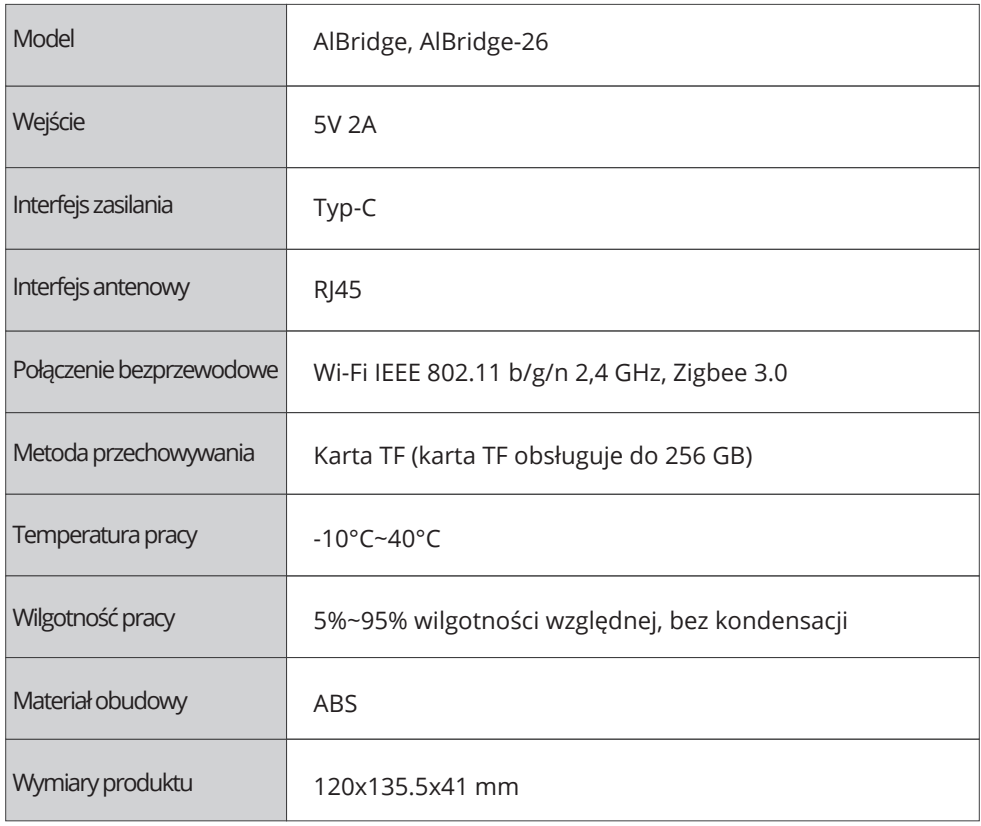

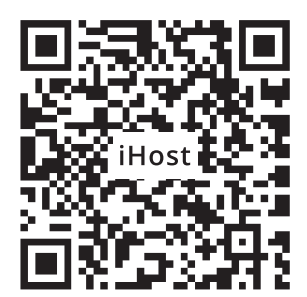

https://sonoff.tech/ihost-user-guides

Zeskanuj kod QR lub wprowadź adres URL, aby wyświetlić instrukcje obsługi urządzenia.

#### Uproszczona deklaracja zgodności

Producent: Shenzhen Son off Technologies Co., Ltd. Adres: 3F & 6F, Bldg A, No. 663, Bulong Rd, Shenzhen, Guangdong, Chiny

Produkt: Centrala Wi-Fi Model: AlBridge, AlBridge-26

Wyrób jest zgodny z dyrektywą Parlamentu Europejskiego i Rady 2014/53/UE z dnia 16 kwietnia 2014 r. w sprawie harmonizacji ustawodawstw państw członkowskich dotyczących udostępniania na rynku urządzeń radiowych i uchylającą dyrektywę 1999/5/WE.

Deklaracja zgodności dostępna na stronie internetowej: https://files.innpro.pl/SONOFF

Częstotliwość radiowa: 2405-2480MHz (Zigbee); 2402-2480MHz (BLE) 802.11 b/g/n20 2412-2472 MHz, 802.11 n40: 2422-2462 MHz (Wi-Fi) Maks. moc częstotliwości radiowej: 9. 72d Bm (Zigbee); 6.74dBm (BLE) 18.01 dBm (802.11 b), 15.93dBm (802.11 g), 14.96dBm (802.11 n20), 15.44dBm (802.11 n40) (Wi-Fi)

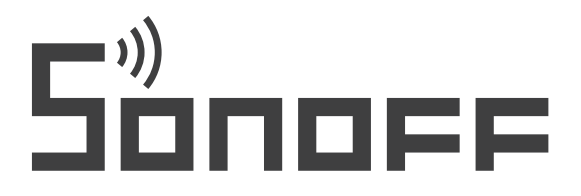

#### Shenzhen Sonoff Technologies Co., Ltd.

3F & 6F, Bldg A, No. 663, Bulong Rd, Shenzhen, Guangdong, China ZIP code: 518000 Website: sonoff.tech Service email: support@itead.cc **MADE IN CHINA** 

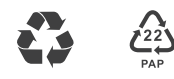

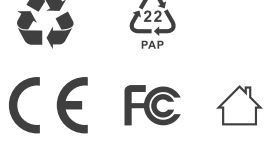

#### Ochrona środowiska

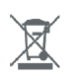

Zużyty sprzęt elektroniczny oznakowany zgodnie z dyrektywą Unii Europejskiej, nie może być umieszczany łącznie z innymi odpadami komunalnymi. Podlega on selektywnej zbiórce i recyklingowi w wyznaczonych punktach. Zapewniając jego prawidłowe usuwanie, zapobiegasz potencjalnym, negatywnym konsekwencjom dla środowiska naturalnego i zdrowia ludzkiego. System zbierania zużytego sprzętu zgodny jest z lokalnie obowiązującymi przepisami ochrony środowiska dotyczącymi usuwania odpadów. Szczegółowe informacje na ten temat można uzyskać w urzędzie miejskim, zakładzie oczyszczania lub sklepie, w którym produkt został zakupiony.

Produkt spełnia wymagania dyrektyw tzw. Nowego Podejścia Unii Europejskiej (UE), dotyczą $c \in$ cych zagadnień związanych z bezpieczeństwem użytkowania, ochroną zdrowia i ochroną środowiska, określających zagrożenia, które powinny zostać wykryte i wyeliminowane.

Niniejszy dokument jest tłumaczeniem oryginalnej instrukcji obsługi, stworzonej przez producenta.

Szczegółowe informacje o warunkach gwarancji dystrybutora / producenta dostępne na stronie internetowej https://serwis.innpro.pl/gwarancja

Produkt należy regularnie konserwować (czyścić) we własnym zakresie lub przez wyspecjalizowane punkty serwisowe na koszt i w zakresie użytkownika. W przypadku braku informacji o koniecznych akcjach konserwacyjnych cyklicznych lub serwisowych w instrukcji obsługi, należy regularnie, minimum raz na tydzień oceniać odmienność stanu fizycznego produktu od fizycznie nowego produktu. W przypadku wykrycia lub stwierdzenia jakiejkolwiek odmienności należy pilnie podjąć kroki konserwacyjne (czyszczenie) lub serwisowe. Brak poprawnej konserwacji (czyszczenia) i reakcji w chwili wykrycia stanu odmienności może doprowadzić do trwałego uszkodzenia produktu. Gwarant nie ponosi odpowiedzialności za uszkodzenia wynikające z zaniedbania.